# Risoluzione dei problemi relativi a Power over Ethernet sugli switch Catalyst 9000 Ī

# Sommario

Introduzione **Prerequisiti Requisiti** Componenti usati Premesse Modelli di switch PoE **Terminologia** Classe PoE LED PoE sulle porte dello switch Linee guida generali per la risoluzione dei problemi Verifica delle condizioni ambientali e dei sintomi Verifica delle specifiche relative al dispositivo alimentato e allo switch Problemi PoE comuni Scenari relativi a dispositivi di terze parti Syslog, spiegazione e azioni comuni PoE Output PoE e raccolta dei dati Syslog PoE Stato POST Alimentazione in linea e budget Diagnostica PoE Risoluzione dei problemi avanzata Debug InlinePower (ILP) per PoE Raccolta di dati specifici sui Catalyst 9200 Raccolta di dati specifici sui Catalyst 9300 Raccolta di dati specifici sui Catalyst 9400 Procedura di recupero invasiva da usare come ultima istanza Informazioni correlate

# Introduzione

In questo documento viene descritto come risolvere i problemi relativi alla funzionalità Power over Ethernet (PoE) sulle piattaforme di switching Catalyst 9000 con funzionalità PoE.

# **Prerequisiti**

## **Requisiti**

Cisco raccomanda la conoscenza dei seguenti argomenti:

•Switch Catalyst serie 9000

• Power over Ethernet

## Componenti usati

Il documento può essere consultato per tutte le versioni software o hardware. La funzionalità PoE è supportata sui modelli di switch e schede di linea PoE della famiglia di prodotti Catalyst 9200, Catalyst 9300 e Catalyst 9400. Per gli output di esempio riportati nel documento, sono state usate versioni di software e hardware diverse della famiglia di prodotti Catalyst 9000.

Le informazioni discusse in questo documento fanno riferimento a dispositivi usati in uno specifico ambiente di emulazione. Su tutti i dispositivi menzionati nel documento la configurazione è stata ripristinata ai valori predefiniti. Se la rete è operativa, valutare attentamente eventuali conseguenze derivanti dall'uso dei comandi.

## Premesse

Gli switch Catalyst 9000 supportano diversi tipi di standard PoE.

·I dispositivi PoE pre-standard vengono rilevati e classificati al layer 1 tramite switch per il dispositivo Physical Layer (PHY), l'alimentazione viene fornita a un livello predefinito e/o i livelli di alimentazione più elevati vengono negoziati con il protocollo Cisco Discovery Protocol (CDP).

• I dispositivi alimentati IEEE 802.3af (PoE) e 802.3at (PoE+) sono rilevati da un controller PoE sullo switch/sulla scheda di linea del Catalyst 9000 (a volte più di uno). Il livello di potenza appropriato può essere determinato prima dell'accensione in base alla classificazione IEEE oppure può essere negoziato in un secondo momento.

·Le funzionalità di rilevamento e classificazione dei dispositivi Cisco UPoE (Universal Power over Ethernet) sono simili a quelle basate su standard, ma il limite di 30 W è portato a 60 W tramite negoziazione (post-accensione) tramite il protocollo LLDP (Link Layer Discovery Protocol) per ottenere alimentazione in linea su cavi aggiuntivi.

·Cisco UPoE+ è basato su IEEE 802.03bt ed è disponibile su prodotti Catalyst 9000 selezionati e può fornire fino a 90 W per porta.

## Modelli di switch PoE

• Gli switch e le schede di linea Catalyst 9000 con ID contrassegnato dalla lettera "P" supportano la tecnologia PoE+ su una serie di porte o su tutte le porte. Ad esempio, C9200L-48P-4G, C9200- 24P, C9300-48P, C9400-LC-48P e così via.

• Gli switch e le schede di linea Catalyst 9000 con ID contrassegnato dalla lettera "U" supportano la tecnologia UPoE su una serie di porte o su tutte le porte. Ad esempio, C9300-24U, C9400-LC-48UX e così via.

• Gli switch e le schede di linea Catalyst 9000 con ID contrassegnato dalla lettera "H" supportano la tecnologia UPoE+ su una serie di porte o su tutte le porte. Ad esempio, C9300-48H, C9400-LC-48H e così via.

Nota: la sola funzionalità PoE non garantisce l'assegnazione di tale funzionalità. Fare riferimento alla scheda tecnica per altre limitazioni e requisiti quali l'intervallo di porte supportate, gli alimentatori necessari, la versione software minima e così via.

## **Terminologia**

• PoE - Power over Ethernet

• PoE+ - Standard PoE+ che aumenta la potenza massima che può essere assorbita da un dispositivo alimentato da 15,4 a 30 W per porta

• UPoE - Universal PoE. Tecnologia proprietaria Cisco che estende lo standard PoE IEEE 802.at per fornire la capacità di generare fino a 60 W di alimentazione su ciascuna porta

·IF\_ID - Identificatore interfaccia, valore univoco interno che rappresenta un'interfaccia specifica

• Platform Manager - Componente software interno di Cisco IOS® XE

• Chassis Manager - Componente software interno di Cisco IOS® XE

• IOMD (Input Output Module Driver) - Driver del modulo I/O. Componente software interno di Cisco IOS® XE

• MCU - Micro Controller Unit

·PD - Dispositivo alimentato (telefoni IP, punti di accesso, telecamere e così via).

• PSE (Power Sourcing Equipment) - Apparecchiature che erogano alimentazione, ad esempio uno switch Catalyst 9000 con funzionalità PoE.

## Classe PoE

Le apparecchiature Cisco PoE sono conformi agli standard IEEE e rientrano nelle cinque classificazioni di dispositivi alimentati. Quando lo switch PoE Cisco rileva un dispositivo alimentato e invia una richiesta di alimentazione, può regolare il budget di alimentazione (alimentazione disponibile) in base alla classificazione IEEE del dispositivo alimentato.

Le classi PoE descrivono gli intervalli di potenza utilizzati da uno specifico dispositivo alimentato. Alcuni dispositivi alimentati richiedono più energia di altri e le classi di potenza permettono di gestire il budget energetico ovvero la potenza disponibile. Quando rileva un dispositivo alimentato e ne identifica la classe, lo switch gli assegna (riserva) l'intervallo di potenza appropriato.

Lo switch può determinare la classe di alimentazione IEEE del dispositivo alimentato tramite l'applicazione di 20V DC alla linea e quindi la misurazione del flusso di corrente risultante. I dispositivi alimentati conformi allo standard IEEE generano un flusso di corrente molto specifico in risposta ai 20 V CC applicati dallo switch.

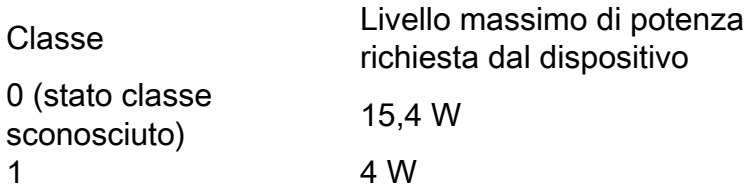

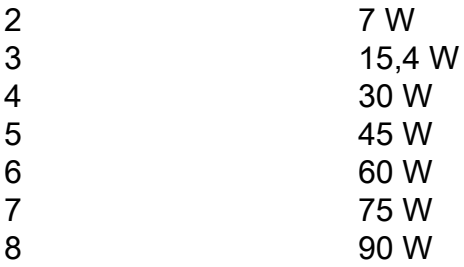

## LED PoE sulle porte dello switch

In questa tabella viene spiegato il significato dello stato dei colori dei LED sullo switch.

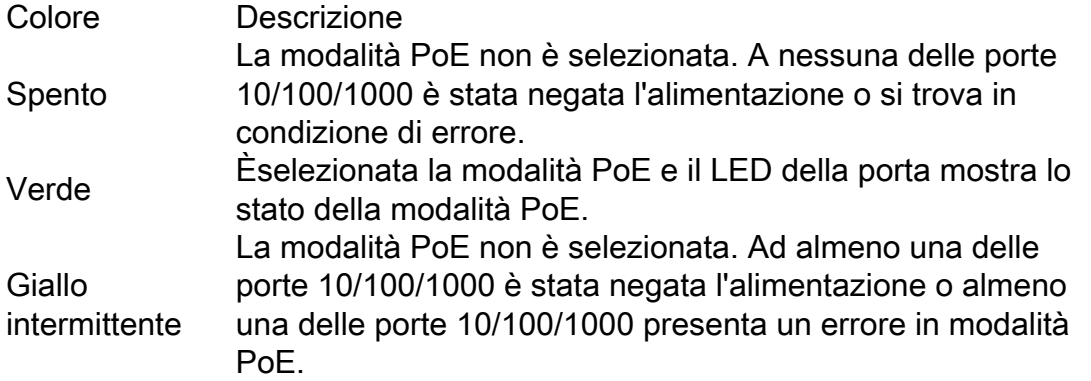

## Linee guida generali per la risoluzione dei problemi

### Verifica delle condizioni ambientali e dei sintomi

• Il dispositivo alimentato non si accende affatto o si accende brevemente per spegnersi subito dopo?

·Il problema si è verificato durante l'installazione iniziale o ha avuto inizio in un periodo di tempo in cui il dispositivo funzionava normalmente?

·Se il problema si è verificato dopo che il dispositivo alimentato ha funzionato normalmente, che cosa è cambiato? Sono state apportate modifiche all'hardware o al software? Si sono verificati cambiamenti nell'ambiente, ad esempio temperatura, umidità, flusso d'aria o altro? Sono state effettuate modifiche elettriche, ad esempio manutenzione, interruzioni, interferenze?

• Quando si è manifestato il problema, è successo qualcosa di particolare sulla rete locale? Utilizzare il comando "show logging" per esaminare il log dello switch e le trap SNMP (Simple Network Management Protocol) (se configurate). In caso affermativo, potrebbe essere correlato a un altro problema specifico della rete locale?

• Il problema si è verificato a un orario specifico del giorno o della notte? In caso affermativo, si è a conoscenza di qualche modifica ambientale o elettrica che si è verificata in quel particolare orario o giorno?

• Sono stati notati eventi particolari sulla rete, Un flusso di traffico, una tempesta, un loop, una maggiore congestione della rete, un utilizzo delle risorse più elevato del normale (CPU, interfacce e così via) potrebbe portare a una perdita temporanea della connettività tra il PD e un altro elemento di rete, che può causare il riavvio del PD.

## Verifica delle specifiche relative al dispositivo alimentato e allo switch

·Che tipo di dispositivo viene utilizzato (Cisco legacy, 802.3af, 802.3at, UPOE?) e la variante Catalyst 9000 in questione supporta questo tipo?

• È disponibile un'alimentazione in linea adeguata dall'alimentatore dallo switch/scheda di linea?

• La funzionalità PoE è supportata su tutte le porte di tutti gli switch/di tutte le schede di linea o solo su alcune?

• E su tutte le porte dei diversi controller PoE dello stesso switch/scheda di linea? (I modelli non UPoE hanno 4 porte per controller, i modelli UPoE 2 porte per controller.)

• Il problema riguarda più di una scheda di linea o più di uno switch del chassis/stack interessato?

·Solo le porte connesse di recente non forniscono PoE e le porte già connesse funzionano correttamente sulla stessa scheda membro/linea dello switch?

·Se una delle porte già collegate (stato PoE OK) sullo stesso switch o sulla stessa scheda di linea è collegata (chiusa/non chiusa), la funzionalità PoE si interrompe o continua a funzionare correttamente?

• La connettività dei dati è interessata dal problema o lo è solo la funzionalità PoE?

• Il problema è limitato a un tipo/modello di dispositivo alimentato?

·Hai visto qualche messaggio di syslog PoE?

·Quali sono i modelli di switch, i tipi di schede di linea e i PD utilizzati?

• L'output del comando "show power inline [detail]" mostra in maniera accurata lo stato di alimentazione della porta?

## Problemi PoE comuni

Funzionalità PoE assente su una sola porta

Passaggio 1: Verificare che il dispositivo alimentato funzioni su altre porte e che il problema sia relativo a una sola porta.

Passaggio 2. Usare i comandi "show run" e "show interface status" per verificare che la porta non sia disattivata o in stato err-disabled.

Passaggio 3. Usare il comando "show run" per verificare che l'interfaccia power inline never non sia configurata sulla porta.

Passaggio 4: Verificare che il cavo Ethernet tra il telefono e la porta dello switch sia corretto. Collegare un dispositivo ethernet non PoE funzionante (come un computer) e utilizzare lo stesso cavo ethernet a una porta nota che funzioni e verificare che stabilisca un collegamento e scambi traffico con un altro host. Se necessario, sostituire il cavo.

Passaggio 5: Verificare che la lunghezza totale del cavo tra il pannello anteriore dello switch e il dispositivo alimentato non sia superiore a 100 metri. La lunghezza di 100 m deve essere misurata da patch panel a patch panel, se in uso.

Passaggio 6: se il pannello delle patch è in uso, collegare il dispositivo alimentato direttamente alla porta dello switch per evitare problemi con il pannello delle patch.

Passaggio 7: Se il cavo Ethernet è piuttosto lungo (> 50 m), scollegarlo dalla porta dello switch. Utilizzare un cavo Ethernet più corto per collegare a questo switch un dispositivo solo dati sicuramente funzionante, ad esempio un computer. Verificare che il dispositivo stabilisca un collegamento Ethernet solo dati e scambi il traffico con un altro host, oppure eseguire il ping dell'indirizzo IP della SVI della VLAN dello switch. Quindi, collegare un dispositivo alimentato a questa porta e verificare se si accende.

Passaggio 8: utilizzare i comandi 'show inline power' e 'show inline power' per confrontare il numero di dispositivi alimentati collegati con il budget di alimentazione dello switch (PoE disponibile). Verificare che il budget energetico dello switch possa alimentare il dispositivo.

Passaggio 9: passare alla sezione Risoluzione dei problemi avanzata per la risoluzione dei problemi PoE avanzata e la raccolta dei dati.

Funzionalità PoE assente su tutte o su alcune porte

Passaggio 1. Usare il comando "show interface status" per verificare che le porte non siano disattivate e non siano in stato error disabled.

Passaggio 2: utilizzare i comandi 'show environment all', 'show interface status' e 'show power inline' per verificare lo stato dell'alimentazione se nessun dispositivo acceso su alcuna porta può accendersi. Usare il comando "show log" per riesaminare gli avvisi segnalati precedentemente nei messaggi di sistema. Se si rileva uno stato insolito negli alimentatori, procedere prima a risolvere questo problema.

Passaggio 3: Se il problema si verifica su tutte le porte, la sezione PoE dell'alimentatore può essere difettosa se lo switch funziona normalmente, ad eccezione della PoE, e se i dispositivi non PoE possono stabilire un collegamento Ethernet dati su qualsiasi porta. Se il problema riguarda una serie consecutiva di porte, ma non tutte, è possibile che nello switch sia presente una sottosezione PoE difettosa.

Passaggio 4: controllare i log con il comando 'show logging'. I log PoE comuni sono descritti più avanti. Se vengono rilevati registri da questa sezione, interpretare le informazioni raccolte e adottare le misure appropriate.

Passaggio 5. Ricaricare l'interfaccia connessa alla porta dello switch. Se il problema persiste, provare a ricaricare lo switch rimuovendo il cavo di alimentazione, attendere 15 secondi e riaccendere lo switch.

Passaggio 6. Dopo l'avvio, verificare che non vi siano errori di diagnostica.

Il dispositivo alimentato Cisco non funziona sullo switch Cisco PoE

o un altro dispositivo alimentato da Cisco viene ricaricato o disconnesso a intermittenza dall'alimentazione.

Passaggio 1. Verificare tutti i collegamenti elettrici tra lo switch e il dispositivo alimentato. Qualsiasi collegamento non affidabile provoca interruzioni dell'alimentazione e il funzionamento intermittente dei dispositivi alimentati, ossia scollegamento e ricaricamento.

Passaggio 2. Verificare che la lunghezza complessiva del cavo tra il pannello anteriore dello switch e il dispositivo alimentato, compreso il patch panel se presente, non superi i 100 metri.

Passaggio 3: notare le modifiche apportate all'ambiente elettrico nello switch. Cosa succede al dispositivo alimentato quando si verifica la disconnessione?

Passaggio 4: utilizzare il comando show log per esaminare syslog ed eventi. Esaminare gli indicatori di data e ora dei syslog per verificare se al momento della disconnessione sono stati generati altri messaggi di errore per lo switch.

Passaggio 5: Verificare che un Cisco IP Phone non perda la connettività al gestore delle chiamate immediatamente prima che si verifichi il ricaricamento. Può trattarsi di un problema di rete, non di PoE. Questa condizione può essere determinata dall'acquisizione SPAN sulla porta dello switch quando il dispositivo alimentato si disconnette e l'analisi del file di acquisizione.

Passaggio 6. Se il dispositivo alimentato permette debug PoE o acquisizione di pacchetti, attivare queste funzionalità per ricavare ulteriori dati utili per la risoluzione del problema.

Passaggio 7. Collegare un dispositivo non PoE alla porta e verificare se funziona. Se un dispositivo non PoE presenta problemi di collegamento o una frequenza di errore elevata, il problema potrebbe essere dovuto a una connessione via cavo non affidabile tra la porta dello switch e l'utente.

Il dispositivo alimentato non Cisco non funziona sullo switch Cisco PoE

Se un dispositivo alimentato non Cisco è collegato allo switch Cisco PoE, ma non si accende o si accende per poi spegnersi subito dopo, verificare quanto segue. I dispositivi non PoE funzionano normalmente.

Passaggio 1: utilizzare il comando "show power inline" per verificare che il budget di alimentazione dello switch (PoE disponibile) non sia esaurito prima o dopo la connessione del dispositivo alimentato. Verificare che sia disponibile alimentazione sufficiente per il tipo di dispositivo alimentato.

Passaggio 2: utilizzare il comando "show interface status" per verificare che il dispositivo alimentato sia stato rilevato dallo switch quando è collegato.

Passaggio 3: utilizzare il comando "show logging" per verificare che il dispositivo alimentato non causi un errore del controller sulla porta. In tal caso, viene evidenziato in un syslog.

Passaggio 4: se il dispositivo alimentato si accende e poi si disconnette, il problema può essere un picco di corrente iniziale che supera la soglia di corrente per la porta dello switch.

Passaggio 5: Verificare che il dispositivo alimentato sia compatibile con lo switch Cisco. Ad esempio, se entrambe le unità sono conformi agli standard, sono interoperabili. Il CDP non può essere utilizzato per identificare un dispositivo non Cisco e lo switch deve basarsi sul rilevamento e sulla classificazione accurati tramite la classificazione di livello 1 o LLDP quando si utilizza un dispositivo non Cisco. Verificare che il protocollo LLDP sia operativo sulla porta dello switch.

#### Scenari relativi a dispositivi di terze parti

Scenario 1 - Il dispositivo PD collegato richiede più potenza di quella consentita dalla sua classe. Tuttavia, non supporta l'estensione CDP/LLDP oppure l'estensione è disabilitata per via della politica aziendale adottata. Di conseguenza, la porta dello switch continua a lampeggiare.

Consiglio - Configurare l'alimentazione statica.

Usare la configurazione a livello di interfaccia "power inline static" per fornire la massima potenza al PD indipendentemente dalla sua classe, architettura PD e protocollo di negoziazione in uso. Usare questo comando quando la potenza massima richiesta dal dispositivo alimentato non è nota.

```
C9000(config-if)#power inline static
```
Se si conosce la potenza massima richiesta da un PD, è possibile utilizzare questa configurazione a livello di interfaccia.

C9000(config-if)#power inline static max <required\_power>

 Scenario 2 - La funzionalità PoE è supportata sia su coppie di segnali che su coppie di riserva. Tuttavia, non supporta l'estensione CDP/LLDP oppure l'estensione è disabilitata per via della politica aziendale adottata.

Consiglio - Configurare la modalità 4 pair PoE se supportata dal dispositivo alimentato.

Verificare se PD supporta PoE a 4 coppie con il comando show power inline <interface> detail:

```
C9000#show power inline Gi1/0/1 detail
 Interface: Gi1/0/1
 Inline Power Mode: auto
 Operational status: on
 Device Detected: yes
 Device Type: Ieee PD
<snip>
Four-Pair PoE Supported: Yes <++
Spare Pair Power Enabled: No
Four-Pair PD Architecture: Shared <++
Configurare PoE a 4 coppie:
```
Cat9K(config-if)#power inline four-pair forced

Nota: per impostazione predefinita, lo switch UPoE utilizza LLDP. Non configurare PoE a 4 coppie a meno che il dispositivo alimentato non sia compatibile con 4 coppie e non sia possibile utilizzare LLDP.

Per ulteriori informazioni sulla risoluzione dei problemi, fare riferimento alle sezioni Common PoE Syslog e Advanced Troubleshooting.

Scenario 3 - Il dispositivo di classe 4 richiede 30 W ma non supporta CDP/LLDP o viene mantenuto disabilitato in base ai criteri aziendali.

Consiglio - Configurare la classificazione 2-event o configurare una potenza PoE massima statica.

Quando viene rilevato un dispositivo di classe 4, Cisco IOS® alloca 30 W senza alcuna negoziazione CDP o LLDP. Ciò significa che prima che il collegamento si attivi, il dispositivo di classe 4 riceve una potenza di 30 W. Inoltre, a livello di hardware, lo switch esegue una classificazione a 2 eventi che consente a un PD di classe 4 di rilevare la capacità dello switch di fornire 30 W dall'hardware, registrarsi e passare al livello PoE+ senza alcuno scambio di pacchetti CDP/LLDP. Se su una porta è abilitato l'evento 2, è necessario chiudere manualmente la porta o non chiuderla, oppure collegare di nuovo il PD per avviare di nuovo il rilevamento IEEE. L'allocazione del budget energetico per un dispositivo di classe 4 è di 30 W se la classificazione a 2 eventi è abilitata sulla porta, altrimenti è di 15,4 W

#### Cat9K(config-if)#power inline port 2-event

Nota: per rendere effettivo il comando "power inline port 2-event" è necessario che la porta sia chiusa o non sia chiusa. Affinché il comando funzioni, sia la scheda di linea/switch che il PD devono supportare la classificazione a 2 eventi

Cat9K(config-if)#power inline static max <value> <++ desired amount of power in milliwatts

## Syslog, spiegazione e azioni comuni PoE

#### 1. CONTROLLER PORT ERROR

Lo switch Cisco rileva un errore di porta segnalato dal controller PoE (Power over Ethernet). L'errore del controller presenta alcune varianti comuni.

#### 1.1 Errore Tstart

ILPOWER-3-CONTROLLER\_PORT\_ERR: Controller port error, Interface Gi1/0/1: Power Controller reports power Tstart error detected

Tstart è correlato alla corrente di spunto causata dall'attivazione del dispositivo alimentato su una porta dello switch. L'errore Tstart indica che il valore della corrente di avviamento misurato dal controller PoE dello switch è superiore al massimo consentito.

In alcuni casi, è stato osservato che l'errore può essere causato da un rapido collegamento/scollegamento del dispositivo alimentato. Questo può accadere quando la macchina a stati PoE dipendente dalla piattaforma è in uno stato di transizione, e il reinserimento della PD ha attivato un nuovo set di passaggi delle macchine a stati che entrano in conflitto con quelli in transizione.

Per evitare questa situazione, si consiglia di scollegare il dispositivo alimentato collegato alla porta su cui è comparso l'errore TStart. Attendere finché non viene visualizzato il syslog "powered down removed" e/o "link down". Collegare nuovamente il dispositivo alimentato e controllare se il syslog compare di nuovo.

In alcuni casi, gli errori Tstart potrebbero essere dovuti a cavi Cat5 o Cat6 più lunghi o più corti. Verificare che la lunghezza del cavo (inclusa la lunghezza del cavo tra le estremità del pannello patch) sia compresa nelle specifiche. In alcuni casi l'utilizzo di un cavo di lunghezza diversa potrebbe risolvere il problema.

1.2 Alimentatore surriscaldato

%ILPOWER-3-CONTROLLER\_PORT\_ERR: Controller port error, Interface Gi1/0/1: Power Controller reports power supply over heat

Il comando "power inline port 2-event" può aiutare in alcuni casi a sperimentare questo scenario.

Per questo errore su uno switch Catalyst 9300L, rivedere l'ID bug Cisco [CSCvs52594](https://bst.cloudapps.cisco.com/bugsearch/bug/CSCvs52594) e verificare di essere connessi a Cisco IOS® XE versione 16.12.3 o successive

#### 1.3 Errore Imax

%ILPOWER-3-CONTROLLER\_PORT\_ERR: Controller port error, Interface Te3/0/1: Power Controller reports power Imax error detected

L'errore Imax si verifica quando una porta sullo switch che supporta la funzionalità PoE consuma più energia di quanto negoziato. Inoltre, alcuni dispositivi non Cisco possono avere un sovraccarico di corrente eccessivo quando collegati per la prima volta a una porta PoE che potrebbe causare un errore Imax.

In genere questo errore si verifica quando il dispositivo alimentato (PD) collegato a una determinata porta consuma più energia di quella negoziata tramite la negoziazione CDP/LLDP.

Provare a utilizzare un buon PD sulla stessa porta e verificare se può essere utile. Se il problema riguarda un modello o un dispositivo alimentato specifico, verificare che il dispositivo alimentato collegato sia conforme allo standard IEEE.

Per ulteriori informazioni, vedere [Risoluzione dei problemi di errori PoE Imax sugli switch Catalyst](https://www.cisco.com/c/it_it/support/docs/switches/catalyst-3850-series-switches/200607-Troubleshooting-PoE-Imax-Errors-on-Catal.html) [3650/3850.](https://www.cisco.com/c/it_it/support/docs/switches/catalyst-3850-series-switches/200607-Troubleshooting-PoE-Imax-Errors-on-Catal.html)

1.4 Altri log di errore della porta del controller non comuni

1. Alimentazione fornita, ma il controller dell'alimentazione non riporta Power Good

%ILPOWER-3-CONTROLLER\_PORT\_ERR: Controller port error, Interface Gi1/0/20: Power given, but Power Controller does not report Power Good %ILPOWER-5-IEEE\_DISCONNECT: Interface Gi1/0/20: PD removed %ILPOWER-5-DETECT: Interface Gi1/0/20: Power Device detected: IEEE PD %ILPOWER-5-IEEE\_DISCONNECT: Interface Gi1/0/20: PD removed %ILPOWER-3-CONTROLLER\_PORT\_ERR: Controller port error, Interface Gi1/0/20: Power given, but Power Controller does not report Power Good %ILPOWER-5-IEEE\_DISCONNECT: Interface Gi1/0/20: PD removed

Come parte del rilevamento e della classificazione PoE, c'è una negoziazione tra il PSE e il PD che aiuta il PSE a determinare quale classe è il PD. Al termine del rilevamento e della

classificazione PoE, viene assegnata la PoE. In scenari ideali, dopo l'assegnazione di PoE, il PD riporta "power good" al PSE e quindi l'interfaccia viene visualizzata (il livello 1 si verifica dopo PoE).

Se il PD non invia il messaggio "power good" o non invia il messaggio "power good" in modo tempestivo, viene stampato questo messaggio di errore che determina un riavvio completo della negoziazione PoE. Questo può causare sintomi come il dispositivo non si collega mai completamente o è in continuo ciclo di alimentazione.

Per isolare ulteriormente il problema, sono necessari debug e tracce PoE dallo stato che presenta il problema.

#### 2. PWRGOOD SPARE PAIR

%ILPOWER-5-PWRGOOD\_SPARE\_PAIR: Interface Gi1/0/1: spare pair power good

Il dispositivo alimentato ha effettuato una richiesta di alimentazione della coppia di riserva e ora l'alimentazione è disponibile sulla coppia di riserva. Questo non è un messaggio di errore, segnala semplicemente che il dispositivo alimentato ha richiesto che venisse alimentata la coppia di riserva del cavo Cat5 o Cat6 e tale richiesta è stata accettata. Non sono necessarie ulteriori azioni.

#### 3. SPEGNIMENTO DEL CDP DI ALIMENTAZIONE

%ILPOWER-5-ILPOWER\_POWER\_CDP\_SHUT: Interface Gi3/0/1: inline power shut %LINEPROTO-5-UPDOWN: Line protocol on Interface GigabitEthernet3/0/1, changed state to down %LINK-3-UPDOWN: Interface GigabitEthernet3/0/1, changed state to down %ILPOWER-7-DETECT: Interface Gi3/0/1: Power Device detected: IEEE PD %ILPOWER-5-POWER\_GRANTED: Interface Gi3/0/1: Power granted

Questo syslog significa che l'alimentazione in linea è interrotta perché il protocollo CDP ha rilevato che il consumo energetico sulla porta PoE dello switch è maggiore di:

- 1. potenza assegnata, o
- 2. limite dell'interfaccia hardware, o
- 3. potenza massima configurata dall'utente, o
- 4. potenza disponibile sullo switch.

Se il problema è transitorio, la porta dello switch viene risolta automaticamente, come nell'esempio riportato. Se c'è un problema prevalente, indagare ed escludere i quattro punti citati in precedenza.

In alcuni scenari, questo errore può essere visualizzato quando sia CDP che LLDP sono abilitati sulla porta dello switch e i debug PoE rivelano l'uso di entrambi i protocolli nella negoziazione dell'alimentazione. È possibile disabilitare LLDP per risolvere il problema:

no lldp tlv-select power-management

no lldp transmit / no lldp receive

OR

In alcuni casi rari, è stato osservato che questo log è il risultato di un comportamento

contraddittorio da parte del dispositivo alimentato. Ad esempio, PD richiede un valore di potenza inferiore nella negoziazione iniziale e lo switch assegna la potenza richiesta a PD. Successivamente, il dispositivo alimentato chiede più potenza, maggiore di quella assegnata all'inizio. Ciò provoca un arresto del protocollo CDP e instabilità sulla porta. Tali scenari possono trarre vantaggio da [PoE perpetua o Fast PoE](/content/en/us/td/docs/switches/lan/catalyst9300/software/release/16-9/configuration_guide/npl/b_169_npl_9300_cg/configuring___perpetual_poe.pdf)

#### 4. INVALID IEEE CLASS

%ILPOWER-5-INVALID\_IEEE\_CLASS: Interface Gi1/0/1: has detected invalid IEEE class: 8 device. Power denied

%ILPOWER-7-DETECT: Interface Gi1/0/1: Power Device detected: IEEE PD

Questo errore si verifica quando la classe IEEE del dispositivo alimentato collegato non è valida. Lo switch non accende il dispositivo. Per comprendere le classi PoE, fare riferimento alla sezione Classi PoE.

Se si usa un dispositivo non alimentato da cisco (PD), verificare se la PD è della classe corretta.

#### 5. SHUT OVERDRAWN

%ILPOWER-3-SHUT\_OVERDRAWN: Interface Gi1/0/1 is shutdown as it is consuming more than the maximum configured power (15400) milliwatts. %ILPOWER-5-IEEE\_DISCONNECT: Interface Gi1/0/1: PD removed

%PM-4-ERR\_DISABLE: inline-power error detected on Gi1/0/1, putting Gi1/0/1 in err-disable state Questo errore indica che lo switch ha deciso di arrestare l'interfaccia perché il dispositivo

alimentato ha consumato più della potenza massima configurata/negoziata

Verificare di aver riservato all'interfaccia la potenza richiesta in base alle specifiche elettriche o alle specifiche nominali del dispositivo alimentato. Si consiglia di impostare l'alimentazione di interruzione a un valore superiore per mantenere acceso il dispositivo.

Se si utilizza un dispositivo non alimentato da Cisco, verificare il consumo energetico previsto rispetto al consumo.

#### 6. TSTART SPAREPAIR

%ILPOWER-5-TSTART\_SPARE\_PAIR: Interface Te3/0/1: spare pair power error: TSTART

Questo errore indica che il dispositivo alimentato collegato alla porta dello switch ha richiesto l'alimentazione sulla coppia di riserva dei cavi Cat5 o Cat6 e lo switch ha rilevato un picco di corrente superiore al previsto (errore Tstart). Di conseguenza, lo switch ha deciso di interrompere l'alimentazione.

Questo errore viene spesso visualizzato in combinazione con l'errore Imax o con altri errori discussi. Le procedure di correzione descritte in queste sezioni dipendono dall'errore rilevato.

#### 7. SINGLE PAIRSET FAULT

%LINEPROTO-5-UPDOWN: Line protocol on Interface GigabitEthernet1/0/1, changed state to up %ILPOWER-5-SINGLE\_PAIRSET\_FAULT: Interface Gi1/0/1: shutting down Alt-B pairset due to OVERCLS  $f$ ault %ILPOWER-5-SINGLE\_PAIRSET\_FAULT: Interface Gi1/0/1: shutting down Alt-B pairset due to OVERCLS fault

Questo errore indica che il dispositivo alimentato a doppia firma sulla porta dello switch ha rilevato un errore critico su un pairset e che pertanto il pairset è stato spento. L'esempio precedente è tratto da un dispositivo e uno switch alimentati UPoE+.

#### 8. PGOOD TIMEOUT SPARE PAIR

%ILPOWER-5-PGOOD\_TIMEOUT\_SPARE\_PAIR: Interface Te1/0/1: spare pair power good timeout error Questo errore indica che il dispositivo alimentato collegato a switchport ha tentato di richiedere l'alimentazione della coppia di cavi Cat5 o Cat6, ma si è verificato un errore di timeout di alimentazione della coppia di cavi e la coppia di cavi di alimentazione non è stata fornita.

 Con uno switch 802.3bt (UPoE+), ricordare che lo switch Cisco che supporta lo standard IEEE 802.3bt per i dispositivi con alimentazione di Tipo 3 potrebbe essere in modalità 802.3at per impostazione predefinita. la modalità 802.3bt può essere abilitata tramite questa configurazione nella modalità di configurazione globale. Tenere presente che questo comando spegne e riaccende lo switch dopo la configurazione. Questo passaggio non è applicabile ai modelli di switch che non supportano la funzionalità UPoE+.

C9K(config)# hw-module switch 1 upoe-plus !!!WARNING!!!This configuration will power cycle the switch to make it effective. Would you like to continue y/n?

Un'altra soluzione potrebbe essere quella di provare a configurare l'interfaccia "power inline static" specificando il codice hardware necessario sulla porta dello switch.

In rare condizioni, questo errore potrebbe essere accompagnato da una scheda/switch di linea 802.2bt.

%ILPOWER-5-SINGLE\_PAIRSET\_FAULT: Interface Gi1/0/1: shutting down Alt-B pairset due to OVERCLS fault

In questi casi, il dispositivo alimentato non può funzionare con il sistema 802.3bt PoE. Utilizzare uno switch senza funzionalità 802.3bt PoE.

#### 9. ILPOWER POWER DENY

%ILPOWER-5-IEEE\_DISCONNECT: Interface Gi1/0/1: PD removed %ILPOWER-7-DETECT: Interface Gi1/0/1: Power Device detected: IEEE PD %ILPOWER-5-ILPOWER\_POWER\_DENY: Interface Gi1/0/1: inline power denied. Reason: insufficient power

Questo errore indica che lo switch non dispone di alimentazione sufficiente per alimentare la porta Power over Ethernet (PoE).

Ciò è probabilmente dovuto alla maggiore potenza totale in linea rispetto alla potenza disponibile. Verificare il budget energetico. Se necessario, installare altri alimentatori. Anche la regolazione della ridondanza degli alimentatori da ridondanti a combinati può essere utile. Per i sistemi stack, l'alimentazione dello stack può essere considerata come l'alimentazione totale di tutti gli switch.

#### 10. CONTROLLER POST ERR

Lo switch ha deciso di disattivare la funzionalità PoE perché si è verificato un errore POST (Power On Self Test).

Eseguire il test di funzionalità del controller PoE (Power over Ethernet) per verificare lo stato di integrità delle apparecchiature PSE. Per ulteriori informazioni, fare riferimento alla sezione POST in Outuput PoE e raccolta dei dati.

#### 11. IEEE DISCONNECT

%ILPOWER-7-DETECT: Interface Gi2/0/1: Power Device detected: Cisco PD %ILPOWER-5-IEEE\_DISCONNECT: Interface Gi2/0/1: PD removed

Questo errore indica che il dispositivo alimentato non è più collegato allo switch oppure che il dispositivo alimentato è collegato ora a una fonte di alimentazione CA esterna che provoca la disattivazione della funzionalità PoE sulla porta.

In alcuni casi questo errore è accompagnato da altri errori quali:

%ILPOWER-5-IEEE\_DISCONNECT: Interface Tw1/0/1: PD removed %ILPOWER-3-CONTROLLER\_PORT\_ERR: Controller port error, Interface Tw1/0/1: Power is given, but State Machine Power Good wait timer timed out %ILPOWER-5-IEEE\_DISCONNECT: Interface Tw1/0/1: PD removed In questi casi, adottare le misure appropriate in base all'altro errore.

#### 12. LOG OVERDRAWN

%ILPOWER-4-LOG\_OVERDRAWN: Interface Gi1/0/1 is overdrawing power. it is consuming 2346 milliwatts where as maximum configured power is (0) milliwatts. %ILPOWER-5-IEEE\_DISCONNECT: Interface Gi1/0/1: PD removed

L'interfaccia X ha superato la potenza. Ha consumato Y milliwatt, mentre la potenza massima configurata è Z milliwatt. Questo è solo un log informativo; lo switch continua a fornire l'alimentazione PoE sulla porta a meno che lo switch non esaurisca la potenza disponibile (SHUT\_OVERDRAWN) o non si verifichi un altro errore.

Verificare di aver riservato all'interfaccia la potenza richiesta in base alle specifiche elettriche e alla potenza nominale del dispositivo alimentato. Se necessario, modificare l'alimentazione di interruzione.

#### 13. CLR OVERDRAWN

%ILPOWER-3-CONTROLLER\_PORT\_ERR: Controller port error, Interface Gi1/0/1: Power given, but State Machine Power Good wait timer timed out

%ILPOWER-4-LOG\_OVERDRAWN: Interface Gi1/0/1 is overdrawing power. it is consuming 2346

milliwatts whereas maximum configured power is (0) milliwatts.

```
%ILPOWER-5-IEEE_DISCONNECT: Interface Gi1/0/1: PD removed
```
%ILPOWER-7-DETECT: Interface Gi1/0/1: Power Device detected: Cisco PD

%ILPOWER-5-CLR\_OVERDRAWN: Interface Gi1/0/1 is NOT overdrawing power.

it is consuming 2346 milliwatts whereas maximum configured value is (15400) milliwatts.

Questo registro informativo indica all'utente che l'interfaccia X ha superato il consumo energetico in precedenza ma NON lo è più. ha consumato Y milliwatt, mentre il valore massimo configurato è Z milliwatt.

#### 14. DET TIMEOUT SPARE PAIR

%ILPOWER-6-SET\_ILPOWER: Set power allocated to POE to 17180 for slot 0 %ILPOWER-7-DETECT: Interface Gi4/0/1: Power Device detected: IEEE PD %ILPOWER-5-POWER\_GRANTED: Interface Gi4/0/1: Power granted %ILPOWER-5-DET\_TIMEOUT\_SPARE\_PAIR: Interface Gi4/0/1: spare pair detect timeout

Questo errore indica che il dispositivo alimentato ha richiesto l'alimentazione sulla coppia di riserva sul cavo Cat5 o Cat6 e che durante il processo è stato rilevato un timeout. Di conseguenza, la coppia di riserva per l'alimentazione non viene fornita.

15. Alimentazione fornita, ma il controller dell'alimentazione non riporta Power Good

## Output PoE e raccolta dei dati

## Syslog PoE

Controllare se nell'output del comando "show logging" sono presenti i messaggi di errore descritti nella sezione Syslog PoE comuni. Ad esempio, errore del controller PoE, errore di budget PoE, problema di alimentazione e così via.

### Stato POST

Il test POST verifica la funzionalità del controller Power over Ethernet (PoE) per verificare l'accessibilità del chip, il download del firmware e lo stato di integrità delle apparecchiature PSE.

```
C9K#show post
Stored system POST messages:
Switch 1
---------
**snip**
POST: Inline Power Controller Tests : Begin <++ PoE related test
POST: Inline Power Controller Tests : End, Status Passed <++ Desirable outcome
```
#### Alimentazione in linea e budget

Verificare il budget PoE e lo stato dell'alimentazione in linea di uno switch, una scheda di linea o un'interfaccia. Usare il comando "show power inline" per esaminare questi fattori:

- Alimentazione PoE disponibile per switch
- Alimentazione PoE usata da tutte le porte dello switch
- Alimentazione PoE usata da ciascun dispositivo alimentato collegato
- Classificazione della potenza PoE

```
C9348U#show platform software ilpower system 1 <++ This value represents switch number for
C9300/C9200 and line card number for C9400
ILP System Configuration
   Slot: 1
  ILP Supported: Yes
  Total Power: 857000
  Used Power: 8896
```
 Initialization Done: Yes Post Done: Yes Post Result Logged: No Post Result: Success Power Summary: Module: 0 Power Total: 857000 Power Used: 8896 Power Threshold: 80 Operation Status: On Pool: 1 Pool Valid: Yes Total Power: 857000 Power Usage: 8896

C9348U#show power inline module 1 <++ This value represents switch number for C9300/C9200 and line card number for C9400

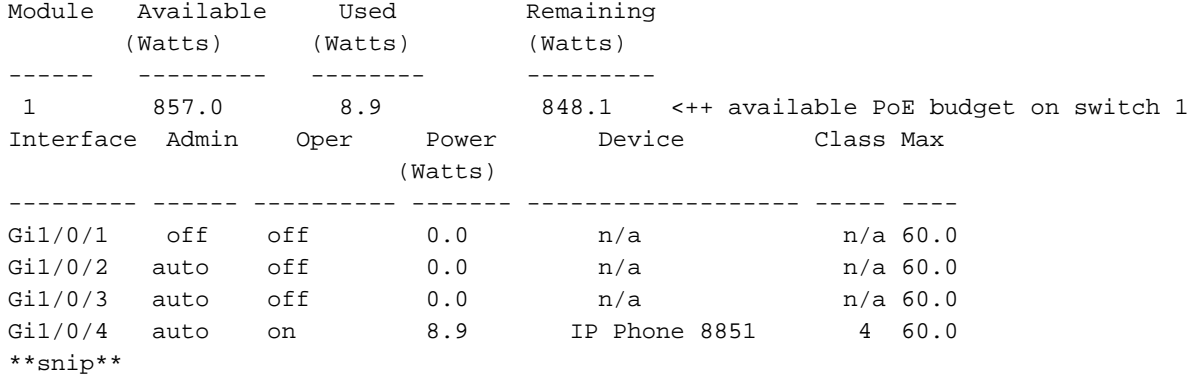

#### C9348U#show power inline gigabitEthernet 1/0/4

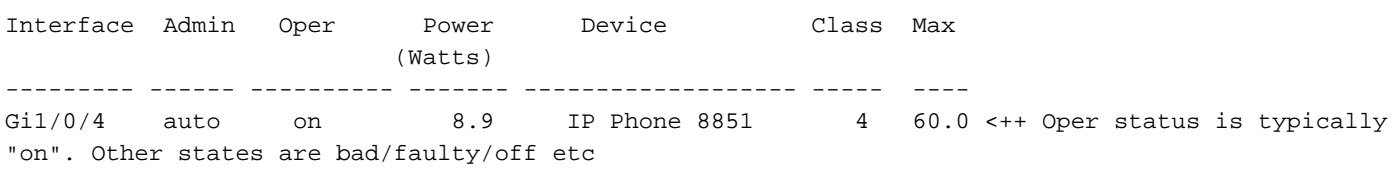

C9348U#show power inline gigabitEthernet 1/0/4 detail Interface: Gi1/0/4 Inline Power Mode: auto Operational status: on <++ Success Device Detected: yes <++ Success Device Type: Cisco IP Phone 8851 <++ Success IEEE Class: 4 <++ Success Discovery mechanism used/configured: Ieee and Cisco Police: off Power Allocated Admin Value: 60.0 Power drawn from the source: 8.9 <++ Success Power available to the device: 8.9 <++ Success

 Actual consumption Measured at the port: 3.4 <++ Success Maximum Power drawn by the device since powered on: 3.8

```
 Absent Counter: 0
 Over Current Counter: 0
 Short Current Counter: 0
 Invalid Signature Counter: 0
 Power Denied Counter: 0
 Power Negotiation Used: CDP
 LLDP Power Negotiation --Sent to PD-- --Rcvd from PD--
     Power Type: -
     Power Source: -
      Power Priority: - -
     Requested Power(W): -
      Allocated Power(W): - -
Four-Pair PoE Supported: Yes
Spare Pair Power Enabled: No
```
C9348U#show power inline police gigabitEthernet 1/0/4

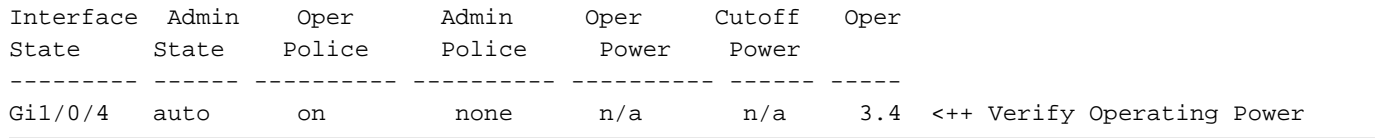

```
C9348U#show platform software ilpower port gigabitEthernet 1/0/4
ILP Port Configuration for interface Gi1/0/4
 Initialization Done: Yes
  ILP Supported: Yes
  ILP Enabled: Yes
  POST: Yes
  Detect On: No
  PD Detected Yes
   PD Class Done No
  Cisco PD: No
  Power is On: Yes
   Power Denied: No
   PD Type: IEEE
   PD Class: IEEE4
   Power State: OK
   Current State: NGWC_ILP_LINK_UP_S <++ Success
   Previous State: NGWC_ILP_LINK_UP_S
   Requested Power: 8896
   Short: 0
   Short Cnt: 0
   Cisco PD Detect Count: 0
   Spare Pair mode: 0
   Spare Pair Arch: 1
   Signal Pair Pwr alloc: 0
   Spare Pair Power On: 0
   PD power state: 0
   Timer:
      Bad Power: Stopped
      Power Good: Stopped
      Power Denied: Stopped
      Cisco PD Detect: Stopped
      IEEE Detect: Stopped
      IEEE Short: Stopped
      Link Down: Stopped
      Vsense: Stopped
```
# Diagnostica PoE

Con la diagnostica online, è possibile testare e verificare la funzionalità hardware di un dispositivo mentre il dispositivo è connesso a una rete attiva. La diagnostica online contiene test di commutazione dei pacchetti che controllano i diversi componenti hardware e verificano il percorso dei dati e i segnali di controllo. La diagnostica online rileva i problemi su diversi componenti, tra cui:

- Componenti hardware PoE
- Interfacce
- Integrità dei giunti saldati e delle schede

Ecco alcuni test diagnostici utilizzabili. Questi test possono essere eseguiti in qualsiasi momento, a differenza del test POST che viene eseguito solo durante la fase di avvio. Prima del test, leggere le informazioni nella tabella per comprendere l'impatto potenziale.

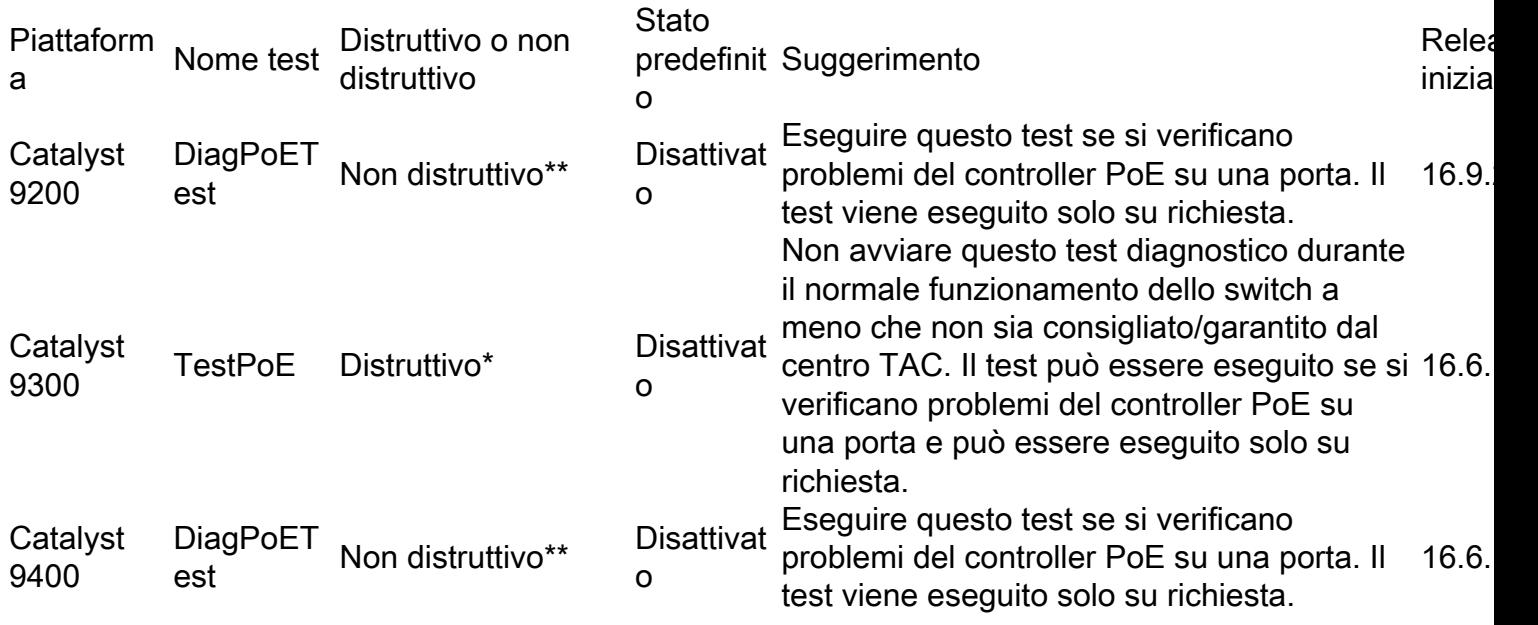

\* In fase di valutazione da parte di Cisco, se ciò può avvenire senza interruzioni in futuro.

\*\*Test non distruttivo, sicuro da eseguire in fase di produzione.

Catalyst 9200

C9200L-24P-4X-A#diagnostic start switch 1 test DiagPoETest <++ 1 is switch number, use respective switch number in question Diagnostic[switch 1]: Running test(s) 6 may disrupt normal system operation and requires reload Do you want to continue? [no]: yes <++ hit yes, this is non-disruptive. Enhancement is being tracked to remove warning message \*Jun 10 10:22:06.718: %DIAG-6-TEST RUNNING: switch 1: Running DiagPoETest{ID=6} ... \*Jun 10 10:22:06.719: %DIAG-6-TEST\_OK: switch 1: DiagPoETest{ID=6} has completed successfully C9200L-24P-4X-A#sh diagnostic result switch 1 test DiagPoETest Current bootup diagnostic level: minimal Test results:  $( . = Pass, F = Tail, U = United)$ 6) DiagPoETest ---------------------> . <++ expected result is pass "."

Catalyst 9300

```
C9348U-1#diagnostic start switch 1 test DiagPoETest <++ 1 is switch number, use respective
switch number in question
Diagnostic[switch 1]: Running test(s) 8 may disrupt normal system operation and requires reload
Do you want to continue? [no]: yes << use with caution, this is disruptive test
C934811 - 1 \text{ H}*Mar 7 06:28:39 CET: %DIAG-6-TEST_RUNNING: switch 1: Running DiagPoETest{ID=8} ...
*Mar 7 06:28:39 CET: %DIAG-6-TEST_OK: switch 1: DiagPoETest{ID=8} has completed successfully
C9348U-1#
C9348U-1#show diagnostic result switch 1 test DiagPoETest
Current bootup diagnostic level: minimal
Test results: ( . = Pass, F = Fair, U = Untested)8) DiagPoETest ---------------------> . <++ expected result is pass "."
```
#### Catalyst 9400

C9400#diagnostic start module 3 test TestPoe <++ 3 is line card number, use respective line card number in question \*Jun 10 10:15:23.835: %SYS-5-CONFIG\_I: Configured from console by console test94# \*Jun 10 10:15:26.118: %DIAG-6-TEST\_RUNNING: module 3: Running TestPoe{ID=5} ... \*Jun 10 10:15:26.119: %DIAG-6-TEST\_OK: module 3: TestPoe{ID=5} has completed successfully

C9400#sh diagnostic result module 3 test TestPoe Current bootup diagnostic level: minimal

Test results: (. = Pass, F = Fail, U = Untested 5) TestPoe -------------------------> . <++ expected result is pass "."

## Risoluzione dei problemi avanzata

In questa sezione vengono riportati i debug PoE e informazioni specifiche sulle piattaforme per risolvere i problemi PoE. Alcuni di questi output non hanno senso o non sarebbero disponibili in un formato leggibile dall'utente finale. Questi dispositivi sono stati trovati sicuri per l'uso in produzione e sarebbero utili se forniti a Cisco TAC quando un PoE è soggetto a problemi.

### Debug InlinePower (ILP) per PoE

ILpower (ILP) è un componente software interno di Cisco IOS XE eseguito in Cisco IOS Dameon (Cisco IOSd). ILPOWER implementa la macchina a stati PoE che controlla diverse fasi della funzionalità PoE. Di seguito è riportato un diagramma ilpower che può essere utilizzato come riferimento insieme ai debug di Cisco IOSd.

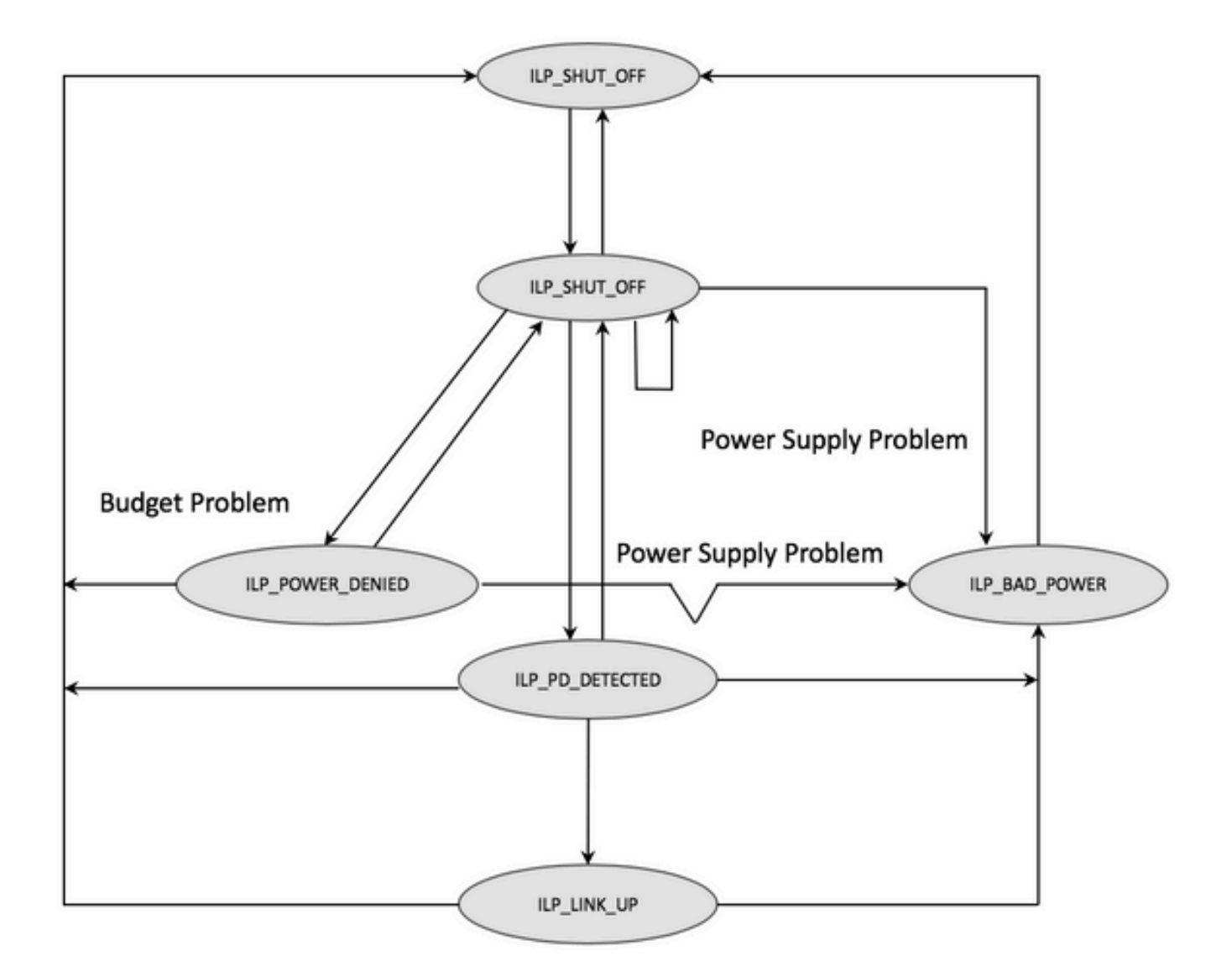

Esaminare i debug in ogni fase della macchina a stati finiti per capire in quale fase si è verificato l'errore della funzionalità. Il confronto di questi debug tra una porta PoE che funziona e una porta PoE che non funziona con PD uguali o simili può essere utile anche per identificare le anomalie.

#### 1. Avviare questi debug

debug condition interface GigabitEthernet <> <++ Specify interface number for conditional debugging. This helps to limit impact on CPU. debug ilpower event debug ilpower controller debug ilpower powerman 2. Disattivare la porta interessata

3. Disattivare "logging console" e "terminal monitor" ("no logging console" in modalità di configurazione globale e "term no mon" in modalità di esecuzione utente)

4. Eseguire il backup dell'output di logging, se necessario, poiché il passaggio successivo reimposta il buffer di logging. Esempio - show logging | redirect flash:showlogbackup.txt

5. Accertarsi che il livello del buffer di registrazione sia impostato su "debugging". Aumentare le dimensioni del buffer di registrazione ad almeno 50000 (logging buffer 50000). È importante ricordare che questa operazione cancella i registri cronologici.

6. Abilitare il debug condizionale e cancellare la registrazione (cancellare la registrazione)

7. Riattivare la porta interessata e attendere 30-40 sec per la negoziazione PoE.

8. Disattivare il debugging - "undebug all" e raccogliere i dati con il comando "show logging" per interpretare i debug.

9. Annullare tutte le modifiche apportate nei passaggi 2-7.

Di seguito è riportato l'aspetto tipico di una transazione PoE riuscita:

```
*Mar 6 22:18:33.493: ILP:: ilp enabled in hwidb Gi1/0/4
*Mar 6 22:18:33.493: ILP notify LLDB-TLV: lldp power class tlv:
*Mar 6 22:18:33.493: (curr/prev) pwr value 15400/0
*Mar 6 22:18:33.493: ILP:: ILP CLI 'no shut' handling (Gi1/0/4) Okay
*Mar 6 22:18:33.493: ILP:: Sending poe coredump msg to slot:1
*Mar 6 22:18:33.493: ILP::
Sending E_ILP_GET_DEBUG_CORE_DUMP IPC message from RP to platform
*Mar 6 22:18:33.493: ILP:: ilp hwidb Gi1/0/4 admstate 2
*Mar 6 22:18:33.493: ILP:: ilp hwidb Gi1/0/4 admstate auto, start detect 2
*Mar 6 22:18:33.493: ILP:: ILP CLI 'no shut' handling ( Gi1/0/4 ) Okay
*Mar 6 22:18:33.493: ILP:: ilp enabled in hwidb Gi1/0/4
*Mar 6 22:18:33.494: ILP:: Gi1/0/4: State=NGWC_ILP_SHUT_OFF_S-0,
Event=NGWC_ILP_CLI_START_DETECT_EV-17
*Mar 6 22:18:33.494: ILP:: START_DETECT_EV, shutoff_state Gi1/0/4
*Mar 6 22:18:33.494: ILP:: Sending poe detect msg to slot:1 port:4
*Mar 6 22:18:33.494: ILP::
Sending E_ILP_START_IEEE IPC message from RP to platform
*Mar 6 22:18:34.617: ILP:: ILP:get all events: num port: 1, if id: 4
*Mar 6 22:18:34.617: ILP:: interface in get_all_events: Gi1/0/4, slot 1, port 4
*Mar 6 22:18:34.617: ILP:: ilp event CLASS DONE <++ Classification done
*Mar 6 22:18:34.617: ILP:: posting ilp slot 1 port 4 event 1 class 4
*Mar 6 22:18:34.617: ILP:: ilp fault 0
*Mar 6 22:18:34.618: ILP:: Gi1/0/4: State=NGWC_ILP_DETECTING_S-2,
Event=NGWC_ILP_IEEE_CLASS_DONE_EV-1
*Mar 6 23:18:34 CET: %ILPOWER-7-DETECT: Interface Gi1/0/4: Power Device detected: IEEE PD
*Mar 6 22:18:34.618: (Gi1/0/4) data power pool 1 <++ power is taken from a single pool on the
PSE called pool 1
*Mar 6 22:18:34.618: Ilpower PD device 3 class 7 from interface (Gi1/0/4)
*Mar 6 22:18:34.618: (Gi1/0/4) state auto
*Mar 6 22:18:34.618: (Gi1/0/4) data power pool: 1, pool 1
*Mar 6 22:18:34.618: (Gi1/0/4) curr pwr usage 30000
*Mar 6 22:18:34.618: (Gi1/0/4) req pwr 30000 <++ requested power is 30W i.e 30000 mw
*Mar 6 22:18:34.618: (Gi1/0/4) total pwr 857000 <++ total current available PoE on switch 1 is
875000 mw
*Mar 6 22:18:34.618: (Gi1/0/4) power_status OK
*Mar 6 22:18:34.618: ilpower new power from pd discovery Gi1/0/4, power_status ok
*Mar 6 22:18:34.618: Ilpower interface (Gi1/0/4) power status change, allocated power 30000
*Mar 6 22:18:34.618: ILP notify LLDB-TLV: lldp power class tlv:
*Mar 6 22:18:34.618: (curr/prev) pwr value 30000/0 <++ current value 30W and previous value was
0
*Mar 6 22:18:34.618: ILP::
Sending E_ILP_USED_POE IPC message from RP to platform
*Mar 6 22:18:34.618: ILP:: Update used poe power 30000 to platform_mgr for slot 1
*Mar 6 22:18:34.618: ILP:: Sending icutoff current msg to slot:1 port:4
*Mar 6 22:18:34.618: ILP::
Sending E_ILP_SET_ICUTOFF IPC message from RP to platform
```
\*Mar 6 22:18:34.618: ilpower\_notify\_lldp\_power\_via\_mdi\_tlv Gi1/0/4 pwr alloc 30000 \*Mar 6 22:18:34.618: Gi1/0/4 AUTO PORT PWR Alloc 255 Request 255 \*Mar 6 22:18:34.618: Gi1/0/4: LLDP NOTIFY TLV: <++ values are pushed down to software in form of TLV (type-length-value) (curr/prev) PSE Allocation: 25500/0 (curr/prev) PD Request : 25500/0 (curr/prev) PD Class : Class 4/ <++ class 4 device, 30W from PSE (curr/prev) PD Priority : low/unknown (curr/prev) Power Type : Type 2 PSE/Type 2 PSE (curr/prev) mdi\_pwr\_support: 15/0 (curr/prev Power Pair) : Signal/ (curr/prev) PSE Pwr Source : Primary/Unknown \*Mar 6 22:18:34.619: ILP:: Sending ieee pwr msg to slot:1 port:4 \*Mar 6 22:18:34.619: ILP:: Sending E\_ILP\_APPROVE\_PWR,DENY IPC message from RP to platform \*Mar 6 22:18:34.619: ILP:: ILP Power Accounting REQ\_PWR ( Gi1/0/4 ) Okay sys\_used=30000 \*Mar 6 22:18:34.619: ILP:: Sending E\_ILP\_SET\_ICUTOFF IPC message from RP to platform \*Mar 6 22:18:34.619: ILP:: Sending icutoff current msg to slot:1 port:4 \*Mar 6 22:18:34.619: ILP:: Sending E\_ILP\_SET\_ICUTOFF IPC message from RP to platform \*Mar 6 22:18:34.619: ILP:: Sending E\_ILP\_SET\_ICUTOFF IPC message from RP to platform \*Mar 6 22:18:34.619: ILP:: Sending icutoff current msg to slot:1 port:4 \*Mar 6 22:18:34.619: ILP:: Sending E\_ILP\_SET\_ICUTOFF IPC message from RP to platform \*Mar 6 22:18:34.619: ILP:: Sending E\_ILP\_SET\_ICUTOFF IPC message from RP to platform \*Mar 6 22:18:34.619: ILP:: Sending icutoff current msg to slot:1 port:4 \*Mar 6 22:18:34.619: ILP:: Sending E\_ILP\_SET\_ICUTOFF IPC message from RP to platform \*Mar 6 22:18:34.909: ILP:: Rx Response ILP msg: response\_code 12, sw\_num 1 \*Mar 6 22:18:34.909: ILP:: ILP msg: received E\_ILP\_GET\_POWER\_SENSE \*Mar 6 22:18:34.909: ILP:: ILP:pwr\_sense: num\_ports: 48, switch\_num: 1 \*Mar 6 22:18:34.910: ILP:: ILP:Gi1/0/4:power real 0, min 0, max 0, police 0, overdraw: 0 \*Mar 6 23:18:35 CET: %SYS-5-CONFIG\_I: Configured from console by console \*Mar 6 22:18:35.205: ILP:: ILP:get\_all\_events: num\_port: 1, if\_id: 4 \*Mar 6 22:18:35.206: ILP:: interface in get\_all\_events: Gi1/0/4, slot 1, port 4 \*Mar 6 22:18:35.206: ILP:: ilp event PWR GOOD \*Mar 6 22:18:35.206: ILP:: posting ilp slot 1 port 4 event 2 class 0 \*Mar 6 22:18:35.206: ILP:: ilp fault 0 \*Mar 6 22:18:35.206: ILP:: Gi1/0/4: State=NGWC\_ILP\_IEEE\_PD\_DETECTED\_S-4, Event=NGWC\_ILP\_PWR\_GOOD\_EV-2 \*Mar 6 23:18:35 CET: %ILPOWER-5-POWER\_GRANTED: Interface Gi1/0/4: Power granted \*Mar 6 23:18:35 CET: %LINK-3-UPDOWN: Interface GigabitEthernet1/0/4, changed state to down \*Mar 6 22:18:39.318: ILP:: ilpsm posting link up event Gi1/0/4 \*Mar 6 22:18:39.319: ILP:: Gi1/0/4: State=NGWC\_ILP\_LINK\_UP\_S-6, Event=NGWC\_ILP\_PHY\_LINK\_UP\_EV-20 \*Mar 6 23:18:41 CET: %LINK-3-UPDOWN: Interface GigabitEthernet1/0/4, changed state to up \*Mar 6 22:18:41.317: ILP:: ilp enabled in hwidb Gi1/0/4 \*Mar 6 23:18:42 CET: %SYS-5-LOG\_CONFIG\_CHANGE: Console logging: level debugging, xml disabled, filtering disabled \*Mar 6 23:18:42 CET: %LINEPROTO-5-UPDOWN: Line protocol on Interface GigabitEthernet1/0/4, changed state to up \*\*snip\*\*

### Raccolta di dati specifici sui Catalyst 9200

1. Eseguire il comando "show tech-support PoE".

2. Recuperare la mappatura IFM per ciascuno switch. Assicurarsi di utilizzare il numero di switch corretto in cui si è verificato il problema PoE. Il centro TAC lo userà per interpretare altri output raccolti.

C9200#show platform software fed switch 1 ifm mappings

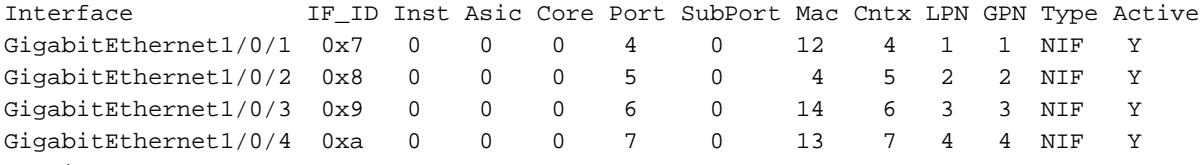

\*\*snip\*\*

3. Raccogliere le tracce. Questa CLI crea un file binario in flash. che può essere decodificato dal centro TAC di Cisco per un'analisi più approfondita.

C9200#request platform software trace archive

C9200#dir flash: | in tar 48602 -rw- 404145 Jun 9 2020 03:12:36 +00:00 C9200L-48P-4X-1\_1\_RP\_0\_trace\_archive-20200609- 031235.tar.gz <++ upload to TAC case C9200#

4. Raccogliere ulteriori log PoE. Questa CLI crea un file in flash. che può essere analizzato ulteriormente dal centro TAC di Cisco.

C9200#show controllers power inline For logs refer to /flash/poe controller logs \*

```
C9200#dir flash: | in poe
32472 -rw- 33566 Dec 4 2021 09:12:10 +00:00 poe_controller_logs_sw2_Sat-Dec-04-
21-09:12:10-UTC
```
Nota: questa CLI è ufficialmente supportata a partire dalla versione 17.6.x.

#### Raccolta di dati specifici sui Catalyst 9300

1. Eseguire il comando "show tech-support PoE".

C9300#show tech-support poe | redirect flash:shtechPOE9300.txt

2. Ecco alcuni comandi show utili (presenti anche in "show tech poe") che possono essere raccolti ed esaminati individualmente.

```
show clock
show version
show running-config
show env all
show power inline
show power inline police
show interface status
show platform software ilpower details
show stack-power budgeting
show stack-power detail
show controllers ethernet-controller phy detail
show controllers power inline module 1
```

```
show platform frontend-controller version 0 1
show platform frontend-controller manager 0 1
show platform frontend-controller subordinate 0 1
show platform software ilpower system 1
show power inline Gi<> detail
3. Raccogliere la versione del "controller frontend" e il dump del controller
```
3.1 show platform frontend-controller version 0 <switch number>

```
C9348U#show platform frontend-controller version 0 1 <++ 1 is switch number here, use your
respective switch number in question
Switch 1 MCU:
Software Version 129
System Type 6
Device Id 2
Device Revision 0
Hardware Version 41
Bootloader Version 17
```
3.2 show controllers power inline module <switch number>

show controllers power inline module 1 <++ 1 is switch number, use respective switch no. in question

3.3 Leggere i registri del controller.

test frontend-controller read-poe <MCU no> module <switch member#>

 Per stampare questo output, è necessario utilizzare l'accesso alla console. Raccogli questo output per tutte le MCU sullo switch in questione.

Nota: per un modulo UPoE il numero MCU è 1-24 e per un modulo POE+ il numero MCU è 1 -12.

test frontend-controller read-poe 1 module 1 <++ MCU #1 of switch 1,use respective switch number as applicable test frontend-controller read-poe 2 module 1 <++ MCU #2 of switch 1,use respective switch number as applicable test frontend-controller read-poe 3 module 1 <++ MCU #3 of switch 1,use respective switch number as applicable ... ... test frontend-controller read-poe 12 module 1 <++ MCU #12 of switch 1,use respective switch number as applicable ... ... <++ Output for MCU 13-24 is applicable only to UPoE devices ... test frontend-controller read-poe 24 module 1 Sample Output-C9300#test frontend-controller read-poe 24 module 1 Switch 1 Power controller instance 24 Switch number:1 Basic registers:

0x08 0xF6 0x00 0x00 0x01 0x01 0x00 0x00 0x00 0x00 0x00 0x00 0x06 0x00 0x00 0x00 0x00 0x2C 0x02 0x0F 0x11 0xF0 0xC0 0x80 0x00 0x00 0x10 0x1B 0x10 0x01 0x00 0x00 0x00 0x00 0x10 0x02 0x00 0x00 0x00 0x00 0x00 0x00 0x00 0x00 0x00 0x00 0x00 0x00 0x00 0x00 0x00 0x00 0x00 0x00 0x00 0x00 0x00 0x00 0x00 0x00 0x00 0x00 0x00 0x00

Extended registers: 0xFF 0xFF 0x00 0x00 0x00 0x00 0x00 0xA8 0x00 0x69 0x03 0x00 0x00 0x00 0x00 0x00 0x00 0x00 0x00 0x00 0x00 0x00 0x00 0x00 0x00 0x00 0x00 0x00 0x15 0x16 0x60 0xFF 0x00 0x00 0x00 0x02 0xAA 0x00 0x00 0x00 0x00 0x00 0x00 0x00 0x00 0x00 0x00 0x00 0x00 0x00 0x00 0x00 0x00 0x00 0x00 0x00 0x00 0x00 0x00 0x00 0x00 0x00 0x00 0x00

4. Recuperare la mappatura IFM per ciascuno switch. Verificare che venga usato il numero dello switch Stackwise corretto su cui si è verificato il problema PoE. Il centro TAC lo userà per interpretare altri output raccolti.

C9348U#show platform software fed switch 1 ifm mappings Interface IF\_ID Inst Asic Core Port SubPort Mac Cntx LPN GPN Type Active GigabitEthernet1/0/1 0x8 1 0 1 0 0 26 6 1 1 NIF Y GigabitEthernet1/0/2 0x9 1 0 1 1 0 6 7 2 2 NIF Y GigabitEthernet1/0/3 0xa 1 0 1 2 0 28 8 3 3 NIF Y GigabitEthernet1/0/4 0xb 1 0 1 3 0 27 9 4 4 NIF Y \*\*snip\*\*

5. Raccogliere le tracce di Platform Manager per il centro TAC.

5.1 Impostare il livello di traccia PoE su verbose. Usare il numero di switch corrispondente.

Cisco IOS XE versione 16.11.x e precedenti

set platform software trace platform-mgr switch <a><a>switch</a> num> r0 redearth verbose set platform software trace platform-mgr switch <switch\_num> r0 poe verbose

Cisco IOS XE versione 16.11.x e successive

set platform software trace chassis-manager switch <switch\_num> r0 re\_poe verbose set platform software trace chassis-manager switch <switch\_num> r0 redearth verbose

set platform software trace chassis-manager switch 1 r0 re poe verbose set platform software trace chassis-manager switch 1 r0 redearth verbose

5.2 Ricaricamento (shut/no shut) della porta interessata

interface gi1/0/4 sh no shut <++ wait 2-4 sec before issuing no shut 5.3 Attendere 20-30 secondi

5.4 Raccogliere le tracce

Il comando "request platform software trace archive" crea un file binario nella memoria flash dello switch primario, che deve essere decodificato da TAC

```
C9K#request platform software trace archive
C9K#dir flash: | in tar
434284 -rw- 7466248 June 07 2020 13:45:54 +01:00 DUT_1_RP_0_trace_archive-20191125-
134539.tar.gz <++ upload this to TAC case
```
5.5 Ripristinare il livello della traccia su info

Cisco IOS XE versione 16.11.x e precedenti

set platform software trace platform-mgr switch <switch\_num> r0 redearth info set platform software trace platform-mgr switch <switch\_num> r0 poe info

Cisco IOS XE versione 16.11.x e successive

set platform software trace chassis-manager switch <switch\_num> r0 re\_poe info set platform software trace chassis-manager switch <switch\_num> r0 redearth info

### Raccolta di dati specifici sui Catalyst 9400

1. Eseguire il comando "show tech-support PoE".

C9400#show tech-support poe | redirect bootflash:showtechpoe9400.txt 2. Ecco alcuni comandi show utili (presenti anche in "show tech poe") che possono essere raccolti ed esaminati individualmente.

```
show clock
show version
show running-config
show env all
show power inline
show power inline police
show interface status
show platform software ilpower details
show controllers ethernet-controller phy detail
show power inline upoe-plus (applicable to modules supporting UPoE+ like C9400-LC-48H)
**snip**
```
#### 3. Raccogli informazioni specifiche della piattaforma

show platform software iomd redundancy show platform show tech-support platform | redirect bootflash:showtechplatform9400.txt

#### 4. Raccogliere i dump dei registri delle porte

#### test platform hard poe get <line card slot #> global test platform hard poe get <line card#> port <port# in question for PoE>

test platform hard poe get 3 global <++ line card slot number 3, use respective line card number test platform hard poe get 3 port 1 <++ line card slot number 3, port 1, use respective line card/port number

C9400#test platform hard poe get 2 global Global Register for slot 2 0x00FFFFFF 0x00FFFFFF 0x80001304 0x000000C1 0x00000000 0x00000700 0x0FFD0FFD 0x00000015 0x0000000E 0x00000000 0x005AD258 0x00003A0A 0x00000700 0x00000000 0x00000000 0x00000000 0x00000000 0x00000000 0x00000000 0x00000000 POE FW loaded successfully <- success POE health status : GOOD <-- success POE PSE FW ver :19 POE Abstraction layer FW ver = 14

5. Recuperare la mappatura IFM delle porte. Il centro TAC lo userà per interpretare altri output raccolti.

#### show platform software fed active ifm mappings

C9400#show platform software fed active ifm mappings

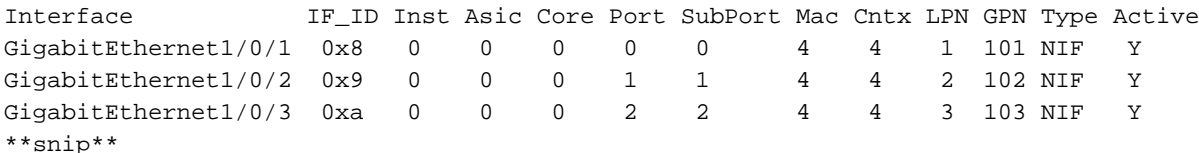

6. Raccogliere le tracce IOMD

6.1 Impostare il livello della traccia IOMD su verbose. Utilizzare il numero del modulo interessato.

set platform software trace iomd <module\_number>/0 poe verbose

set platform software trace iomd 3/0 poe verbose <++ Here 3 is line card slot#, use respective slot number as applicable

6.2 Ricaricare (shut/no shut) la porta in questione.

conf t interface gi3/0/1 shut ! wait 2-4 sec before issuing no shut no shut

6.3 Attendere 40-60 sec.

6.4 Raccogliere le tracce

Il comando "request platform software trace archive" crea un file binario nella memoria flash dello switch primario, che deve essere decodificato da TAC

C9400#dir bootflash: | in tar 194692 -rw- 50261871 Jun 9 2020 02:53:36 +00:00 test94\_RP\_0\_trace\_archive-20200609-025326.tar.gz <++ upload this file to TAC case 6.5 Ripristinare il livello della traccia su info

set platform software trace iomd <module number>/0 poe info

set platform software trace iomd 3/0 poe info <++ Here 3 is line card slot#, use respective slot number as applicable

## Procedura di recupero invasiva da usare come ultima istanza

Se il ripristino di PoE non viene eseguito in nessuno dei passaggi indicati e risulta essere causato da un errore software, è possibile tentare di eseguire il ripristino in altri passaggi. Tenere presente che questi passaggi sono invasivi e potrebbero causare potenziali interruzioni dell'operatività. Potrebbero venire cancellati anche dati necessari in generale per individuare la causa profonda del problema. Se la causa principale è importante, contatta il TAC e raccogli le informazioni necessarie prima di procedere.

1. Fare riferimento alle [versioni consigliate di Cisco IOS XE per gli switch Catalyst 9000](https://www.cisco.com/c/it_it/support/docs/switches/catalyst-9300-series-switches/214814-recommended-releases-for-catalyst-9200-9.html) e aggiornare la versione alla versione consigliata. Le versioni consigliate contengono correzioni e ottimizzazioni che potrebbero correggere un problema noto per il quale è stata già trovata una soluzione.

2. Se si usa l'alimentazione dello stack, rimuovere momentaneamente i relativi cavi prima di eseguire altri passaggi.

3. Provare a ricaricare lo switch/la scheda di linea interessata.

4. In un sistema Stackwise (C9200, C9300), spegnere e riaccendere lo switch/lo switch attivo interessato. Questo passaggio è necessario anche se si esegue un reset della MCU.

5. Per eseguire un hard reset, scollegare tutti i cavi di alimentazione in ingresso nello stack e lasciare che l'alimentazione venga interrotta. Attendere 10 secondi e ricollegare i cavi di alimentazione. Sui Catalyst 9400, provare a eseguire un hard reset della scheda di linea. Disinserire fisicamente la scheda di linea, attendere alcuni secondi e riposizionarla.

6. In una configurazione High Availability (HA) e se l'errore riguarda più elementi di uno stack o più schede di linea di uno chassis C9400, provare la modalità failover HA/SSO (redundancy forceswitchover).

7. Se il problema persiste e il membro dello switch in questione è parte di uno stack, provare la seguente procedura:

 A. Estrarre lo switch dallo stack e avviarlo in modalità autonoma. Verificare se ciò aiuta a ripristinare la funzionalità PoE sullo switch.

B. In caso contrario, spegnere il dispositivo (da solo/da fuori stack), attendere 3-5 minuti

prima di riaccendere l'apparecchio.

 8. Per C9400, è possibile spostare la scheda di linea in questione in un altro slot o chassis, se possibile.

# Informazioni correlate

- [Documentazione e supporto tecnico Cisco Systems](https://www.cisco.com/c/it_it/support/index.html)
- [Scheda tecnica degli switch Cisco serie 9200](/content/en/us/products/collateral/switches/catalyst-9200-series-switches/nb-06-cat9200-ser-data-sheet-cte-en.html)
- [Scheda tecnica degli switch Cisco serie 9300](/content/en/us/products/collateral/switches/catalyst-9300-series-switches/nb-06-cat9300-ser-data-sheet-cte-en.html)
- [Scheda tecnica degli switch Cisco Catalyst serie 9400](/content/en/us/products/collateral/switches/catalyst-9400-series-switches/nb-06-cat9400-ser-data-sheet-cte-en.html)
- [Scheda tecnica delle schede di linea sugli switch Cisco Catalyst serie 9400](/content/en/us/products/collateral/switches/catalyst-9400-series-switches/nb-06-cat9400-series-line-data-sheet-cte-en.html)
- [Versioni consigliate di Cisco IOS XE per switch Catalyst 9000](https://www.cisco.com/c/it_it/support/docs/switches/catalyst-9300-series-switches/214814-recommended-releases-for-catalyst-9200-9.html)
- [Avvisi di fine vendita e fine vita di Cisco IOS XE 16.6.x](/content/en/us/products/collateral/routers/asr-1000-series-aggregation-services-routers/eos-eol-notice-c51-741918.html)
- [Avvisi di fine vendita e fine vita di Cisco IOS XE 16.9.x](/content/en/us/products/collateral/switches/catalyst-9300-series-switches/eos-eol-notice-c51-742700.html)

#### Informazioni su questa traduzione

Cisco ha tradotto questo documento utilizzando una combinazione di tecnologie automatiche e umane per offrire ai nostri utenti in tutto il mondo contenuti di supporto nella propria lingua. Si noti che anche la migliore traduzione automatica non sarà mai accurata come quella fornita da un traduttore professionista. Cisco Systems, Inc. non si assume alcuna responsabilità per l'accuratezza di queste traduzioni e consiglia di consultare sempre il documento originale in inglese (disponibile al link fornito).